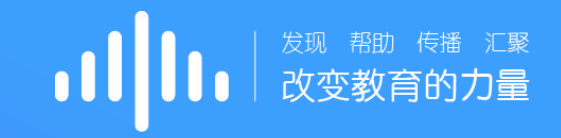

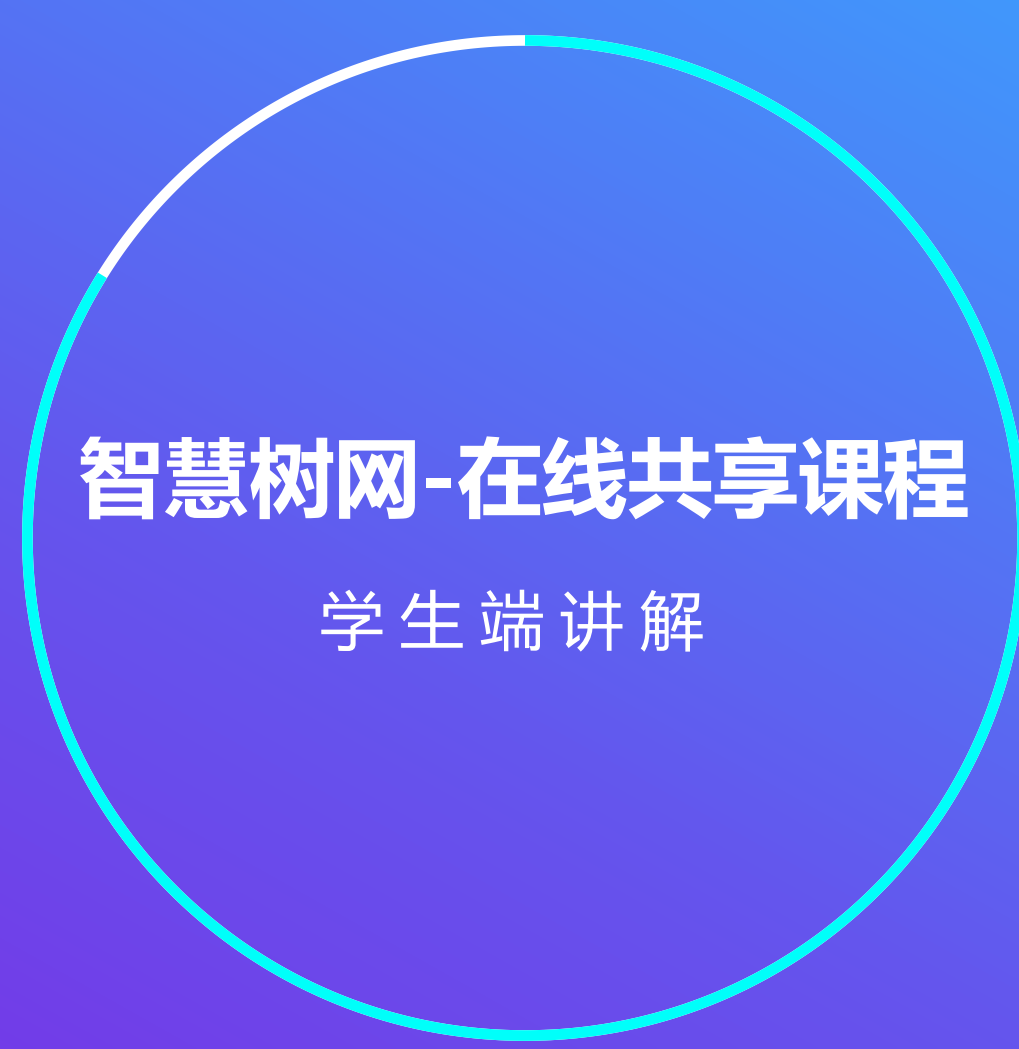

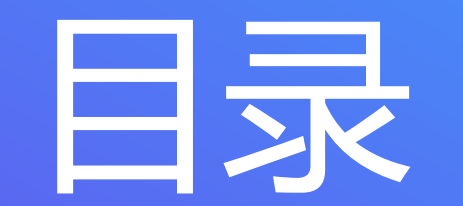

01 登录认证

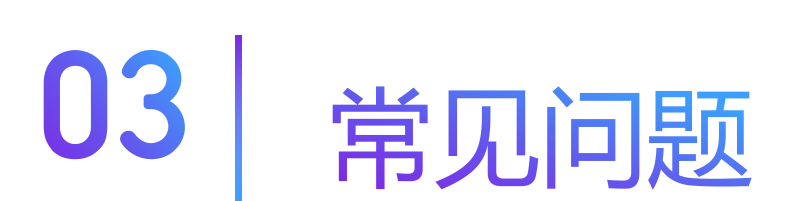

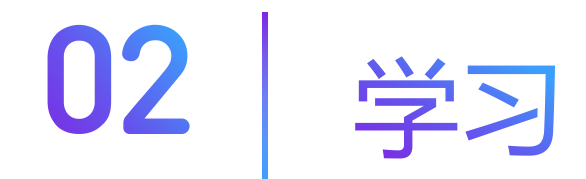

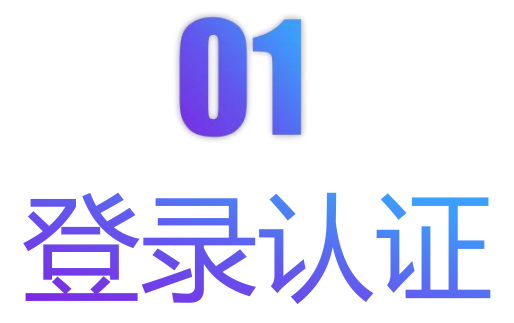

#### Web端:建议使用**火狐/谷歌**浏览器,打开平台地址:www.zhihuishu.com。

App端:扫码下载"知到"app,或在安卓应用宝、苹果App store搜索"知到"下载。

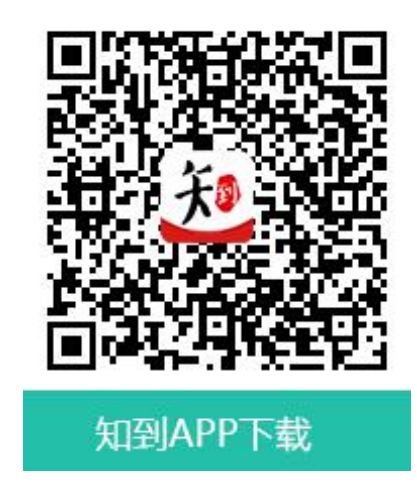

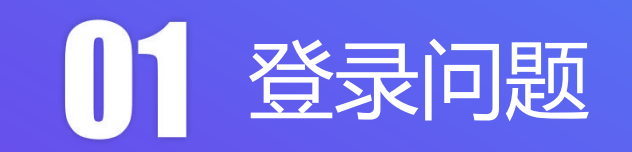

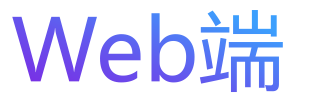

#### 使用学号登录,输入学校名字、学号 及初始密码:123456。

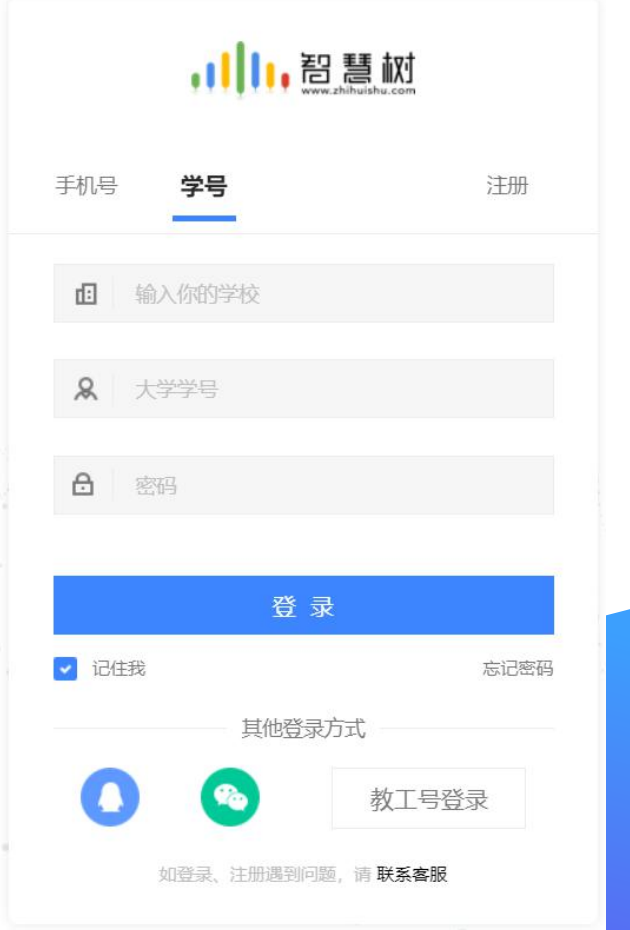

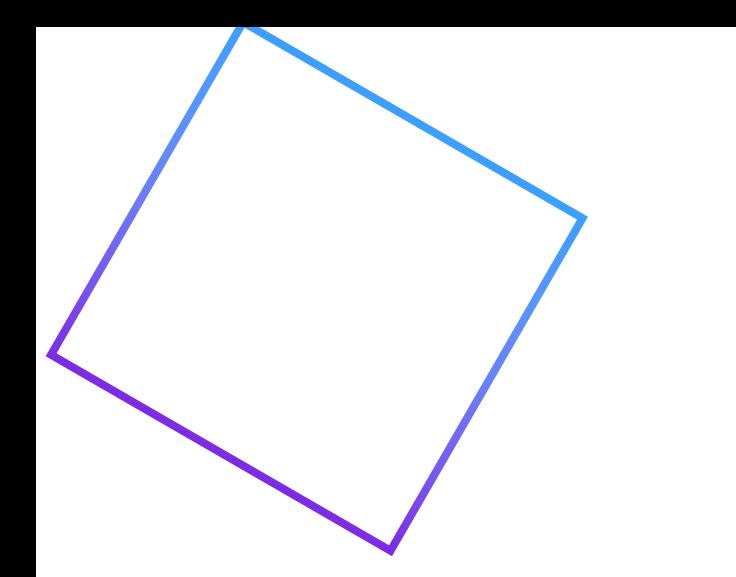

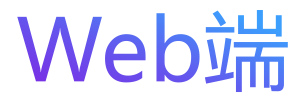

1.登录后会出现认证自 己姓名姓氏的界面。

机号码和邮箱等其他信 收通知和寻回密码)

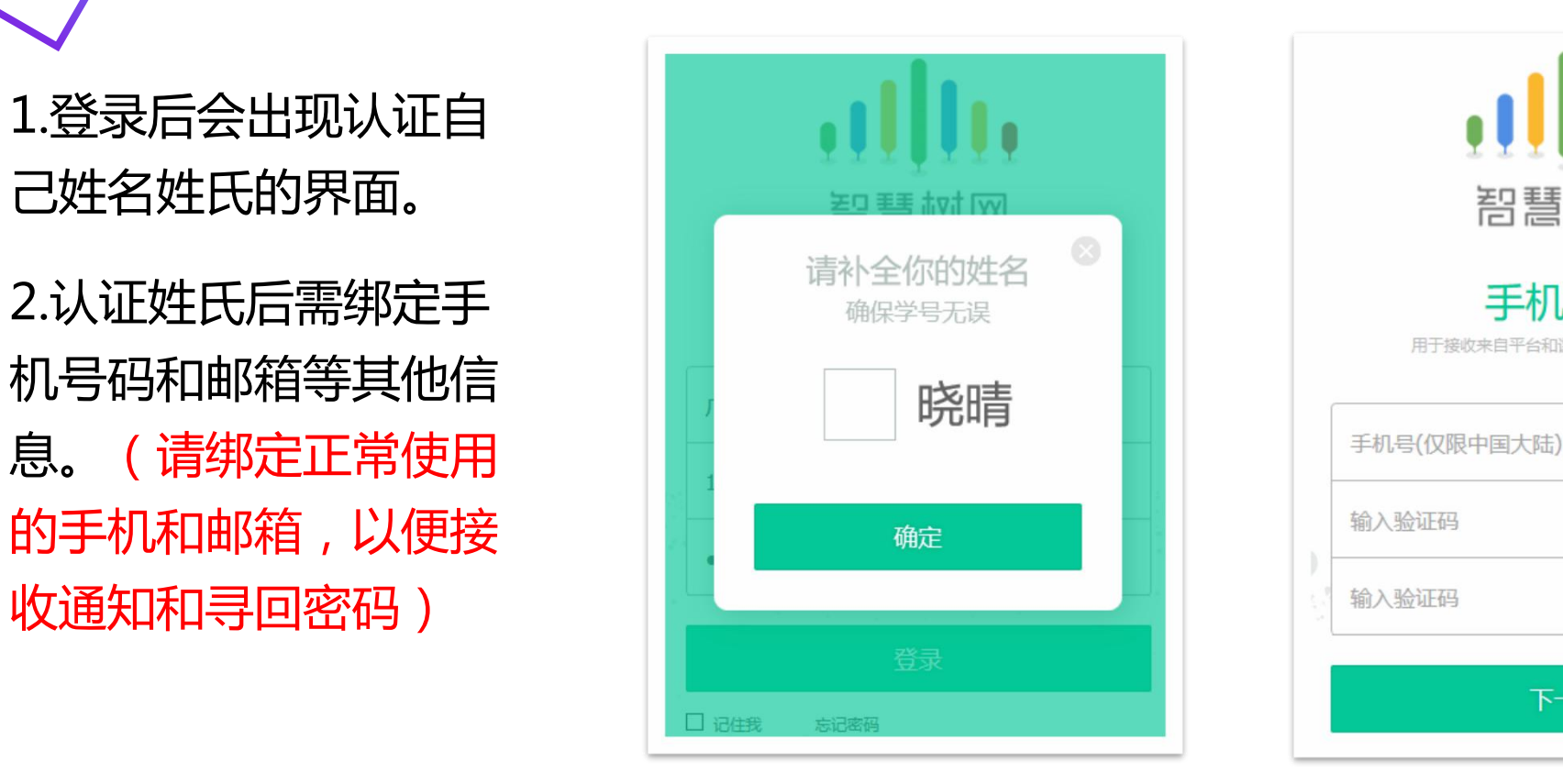

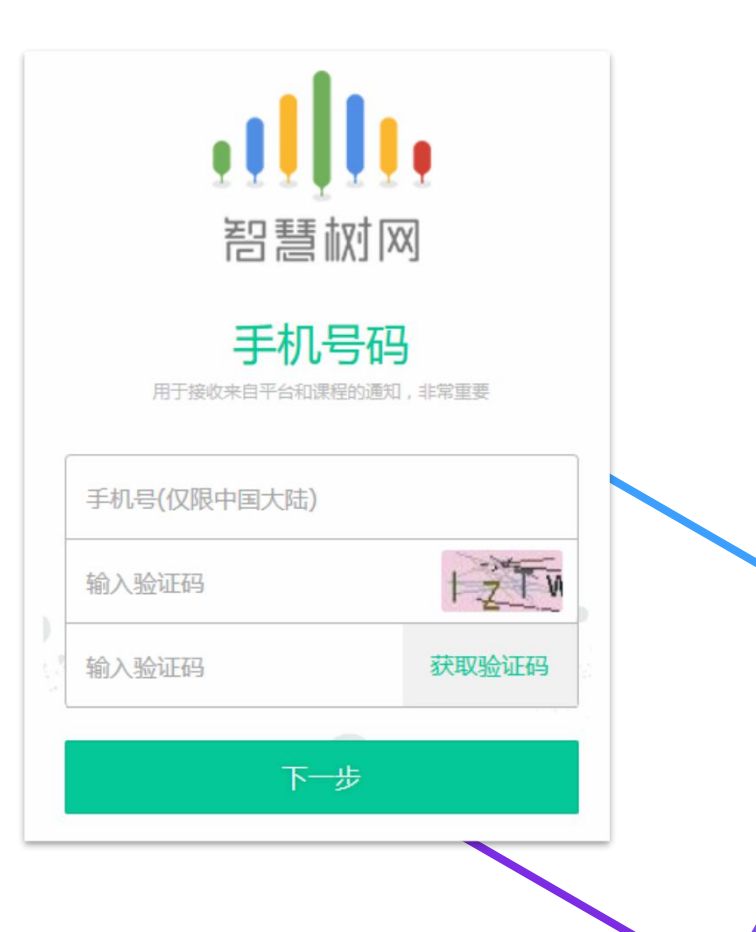

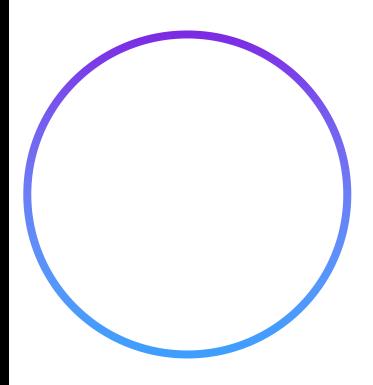

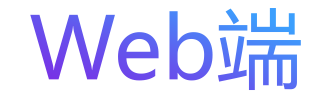

#### 认证完成后会弹出课程确认信息框,点击"确认课程"即可完成报到

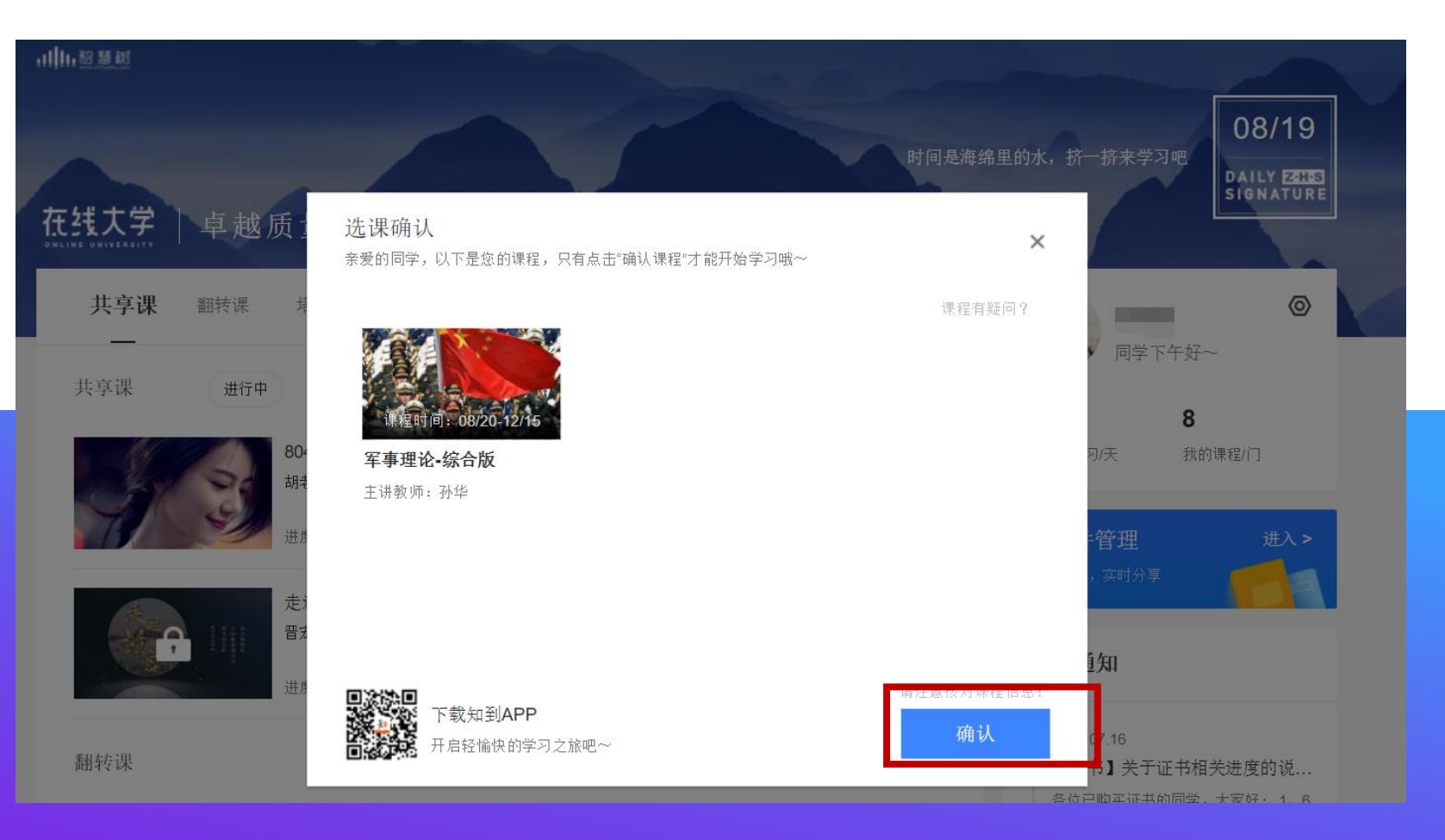

#### App端

#### 使用学号登录,输入学校名字、学号 及初始密码:123456。

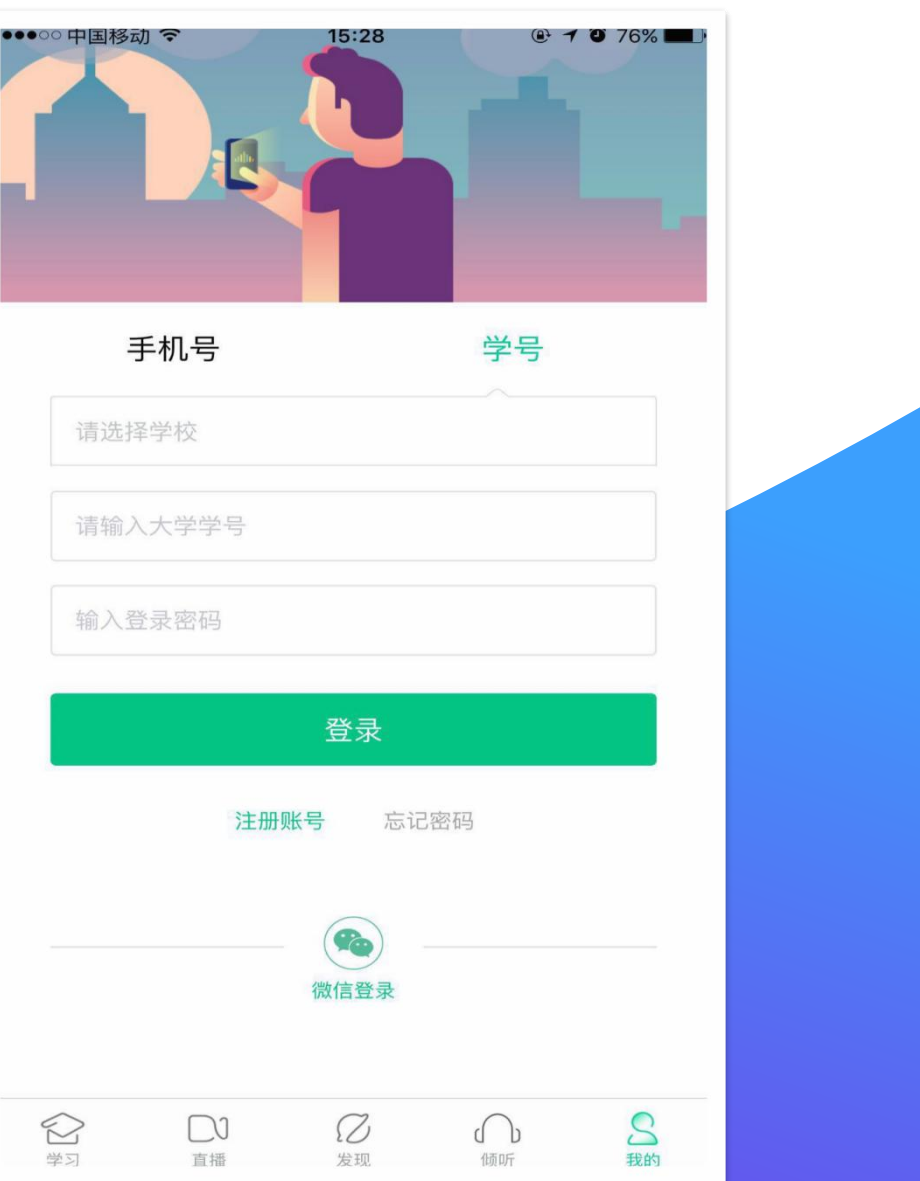

#### App端

#### 1.登录后会出现认证自己 姓名姓氏的界面。

2.认证姓氏后需绑定手机 号码等其他信息。(请绑 定正常使用的手机和邮箱, 以便接收通知和寻回密码)

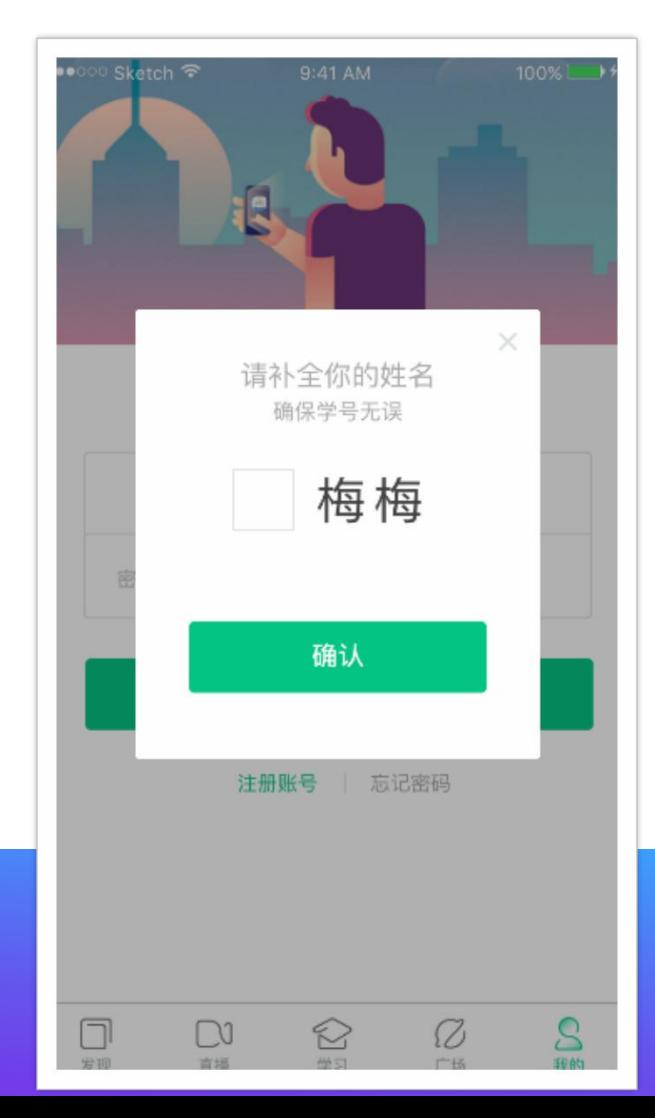

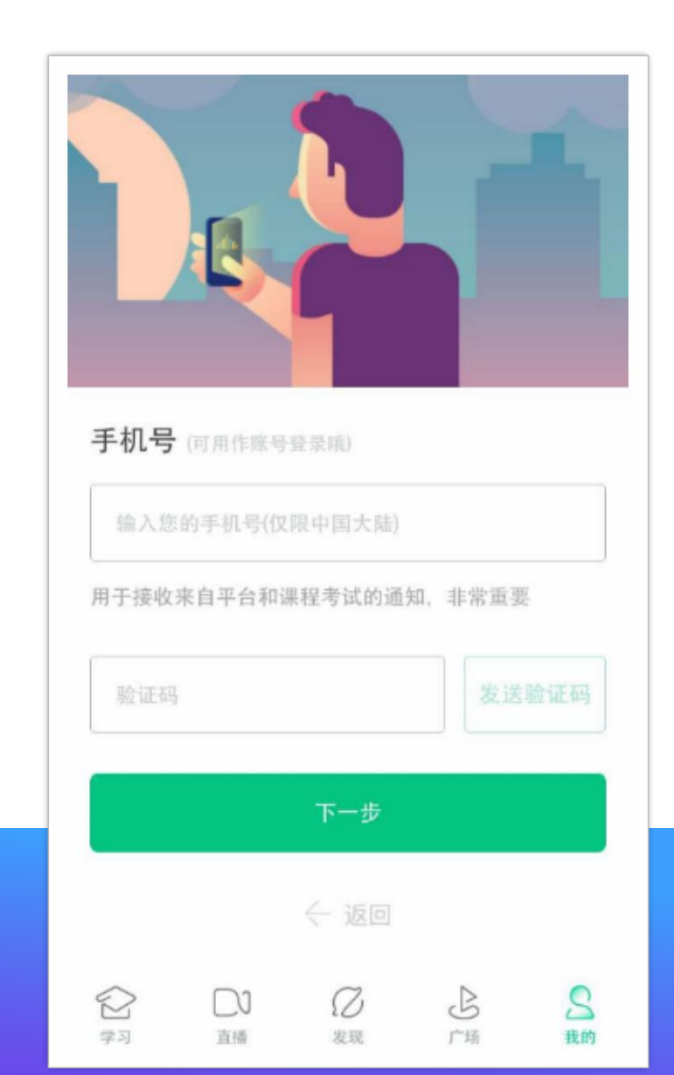

#### App端

#### 认证完成后会弹出课程确认 信息框,点击"确认课程" 即可完成报到。

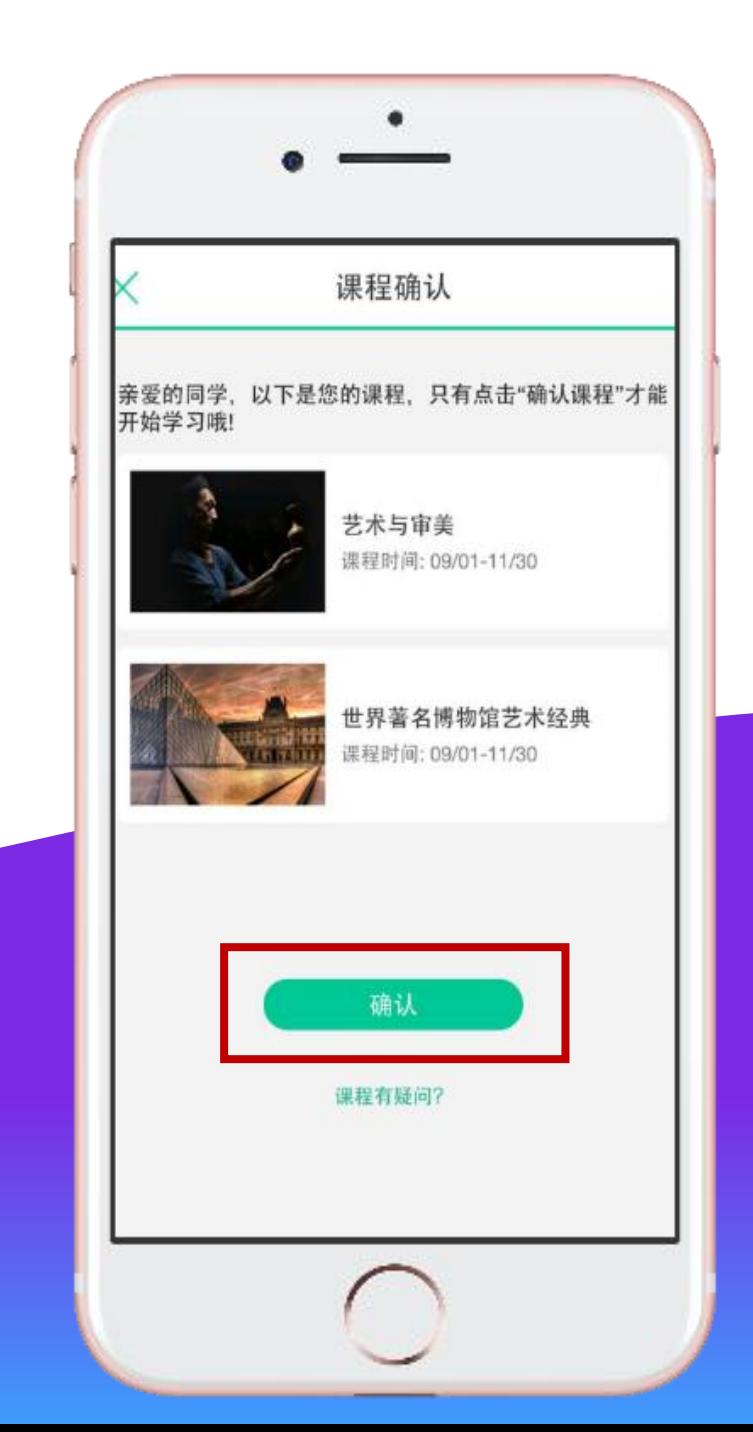

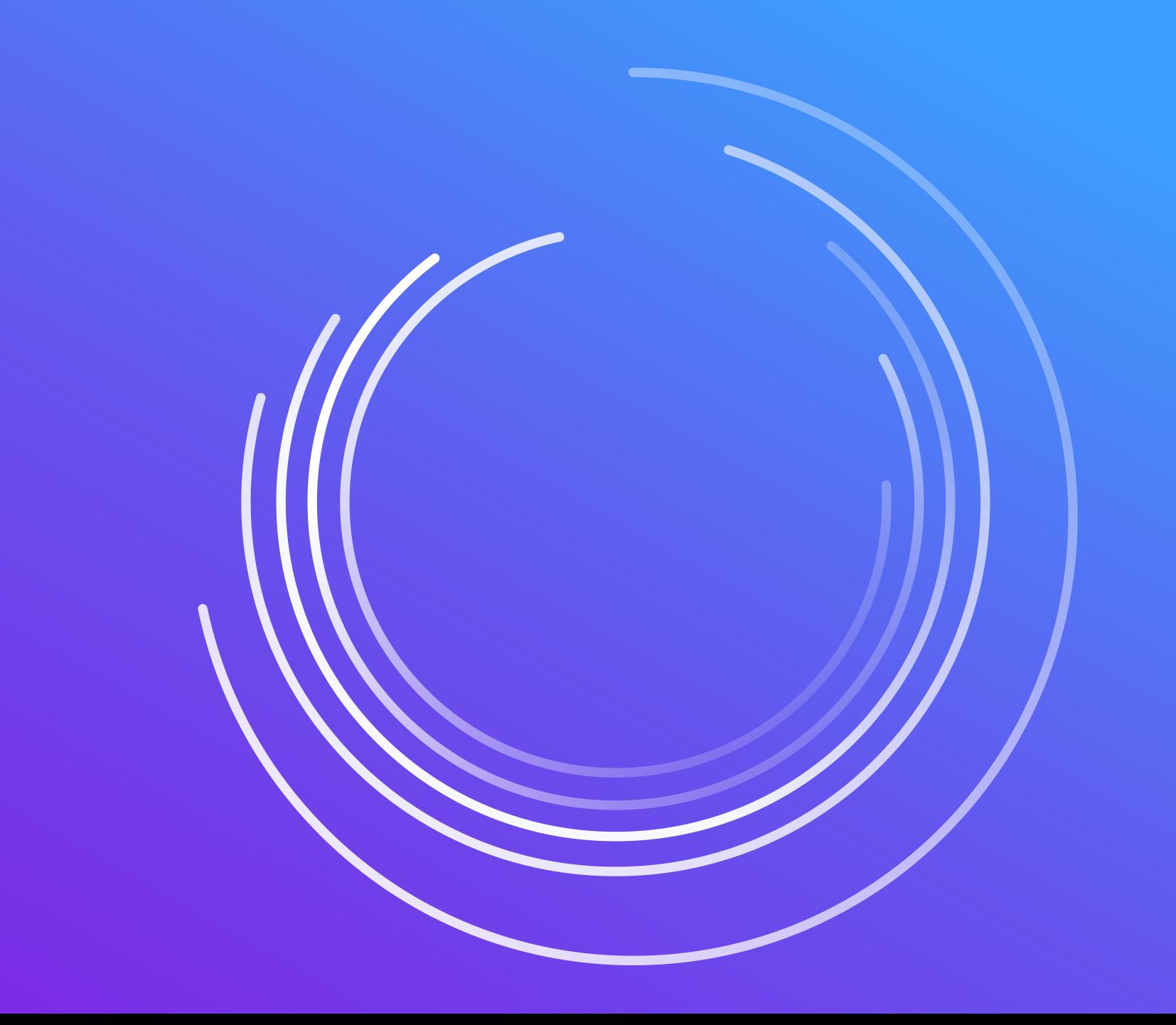

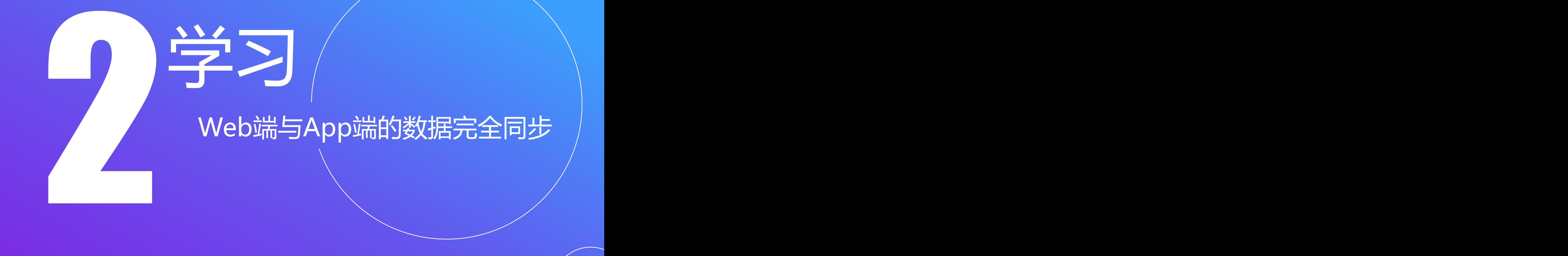

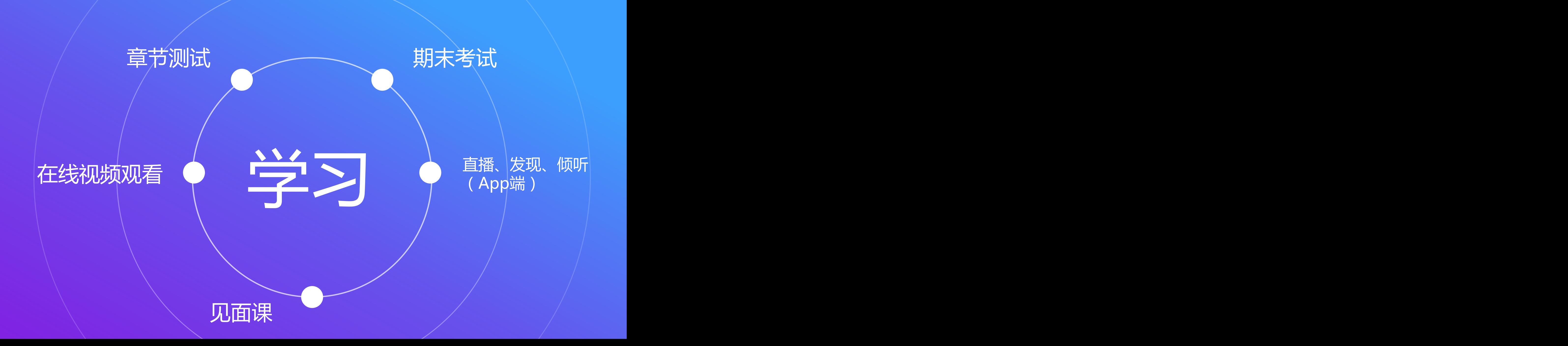

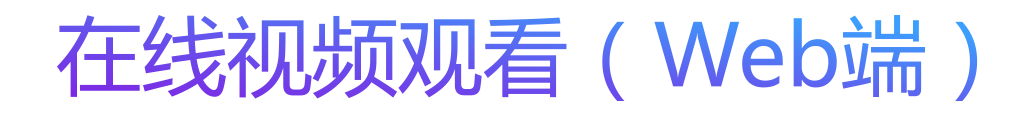

1.运行周期中的课程会显示在共享课中的【进行中】, 课程图片右侧包含我的进度。

学习进度=(看完的视频数+做完的章测试数)/(总的 ) 视频数+总的章测试数)。

```
点击课程卡片即可进入课程学习页面观看课程视频。
```
得到分数。

3.视频不可拖动或加速观看,否则系统 将无法记录观看进度或影响成绩;某些 章节会跳出弹题框,作答后才可以继续 观看视频

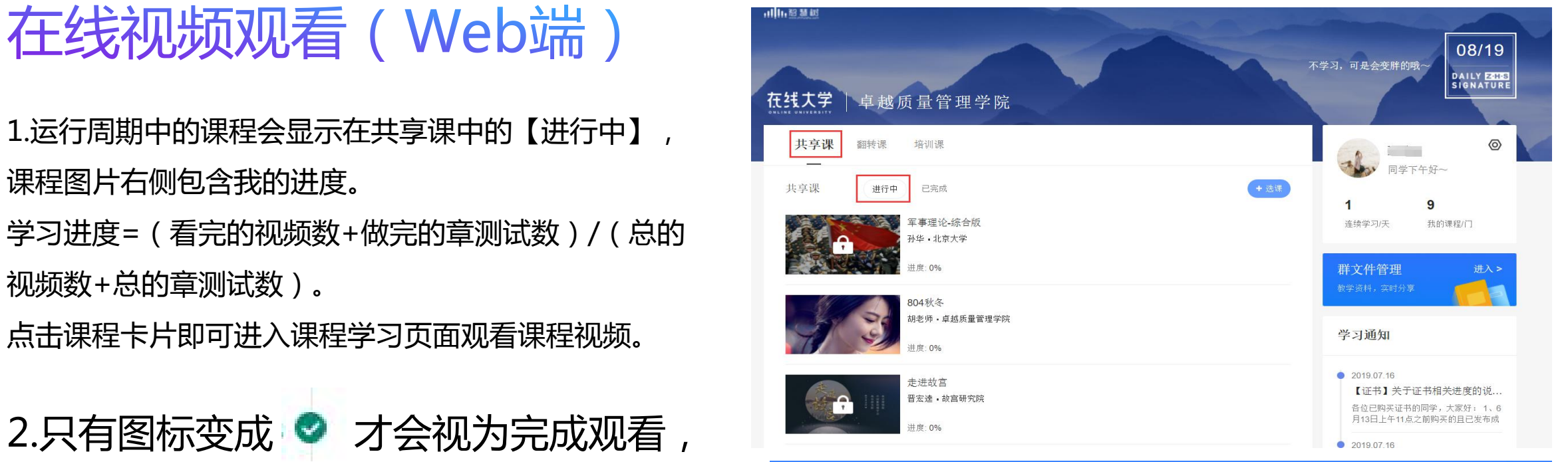

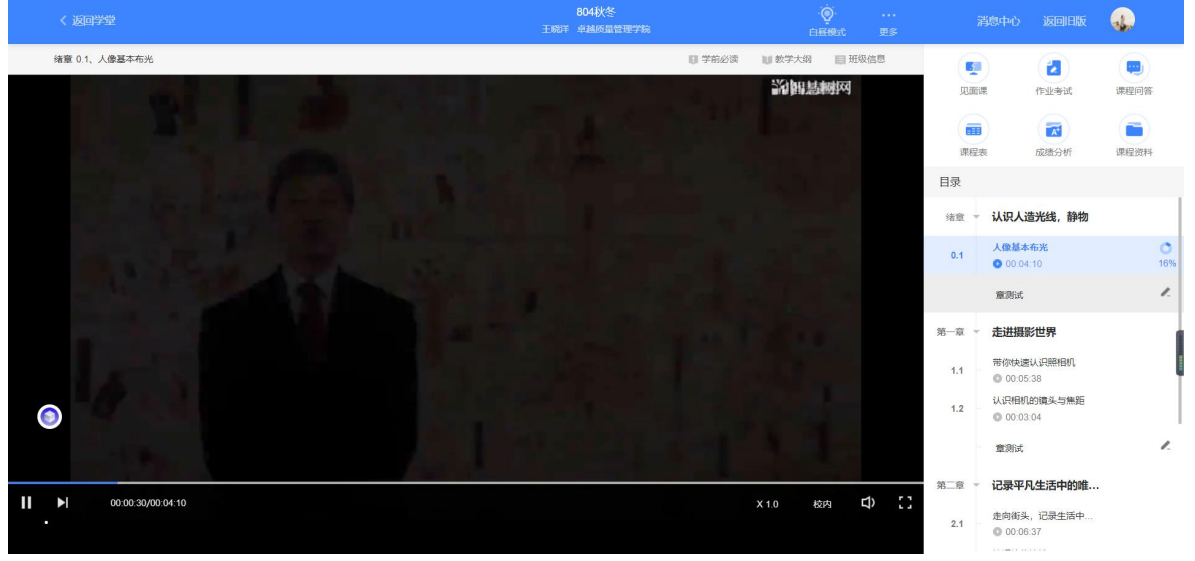

章节测试 (Web端)

### 节测试"完成测试。

```
和完成章节测试。
```
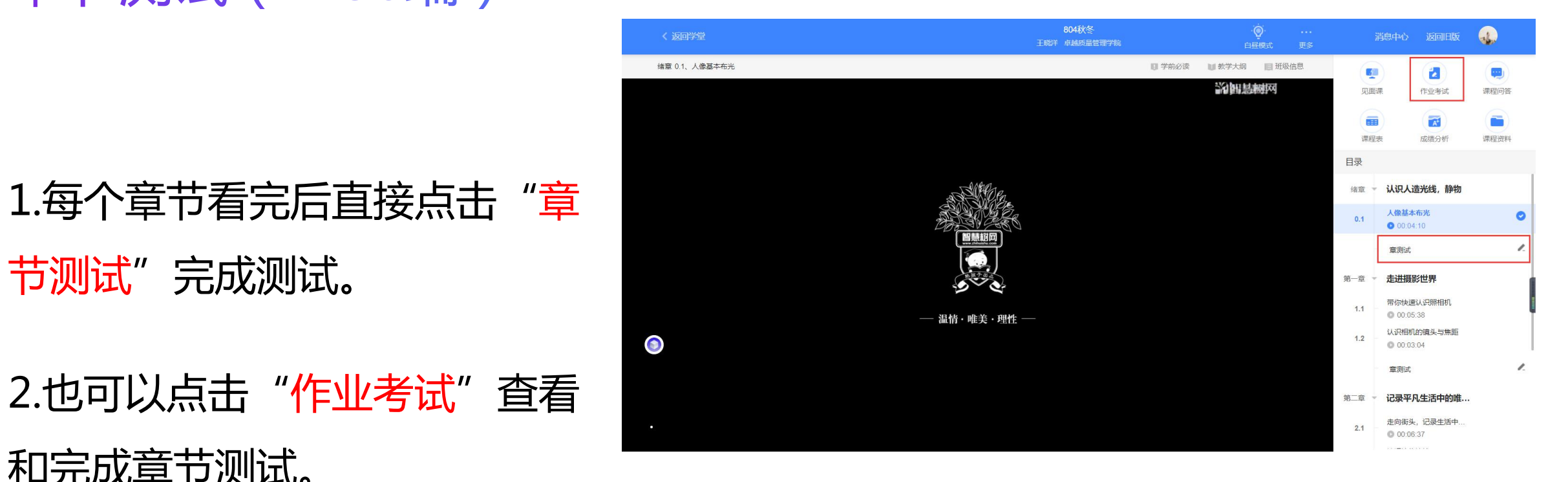

#### 见面课 (Web端)

![](_page_15_Figure_1.jpeg)

点击"见面课"可以查看每次见面课的直播时间,及时观看或回放。

● 见面课是成绩的重要组成部分之一,需要在期末考试前完成观看学习。

#### 期末考试(Web端)

![](_page_16_Figure_1.jpeg)

点击"作业考试"拖至最后可查看期末考试。

在规定时间内完成视频观看、章节测试和见面课部分的学习后,在考试开放 时间内完成期末考试,期末考试一旦开始,观看视频、章节测试将不再记录 进度计入成绩。

#### 期末考试(Web端)

![](_page_17_Picture_8.jpeg)

#### ● 考试开放时间内,点开试卷必须在规定时间之内完成作答。

在线视频观看(App端)

1.登录后,点击"学习"界面的"去 学习"即可开始进阶式教程的学习, 每个章节的课程视频课可重复观看, 学透知识点。

2.只有图标变成 ⊠ 才会视为完成观 看,得到分数。 いっしゃ しゅうしゃ しゅうしゃ 国

时会更新进度。

4.视频不可拖动或加速观看,否则系 2018年 19:00 2018年 19:00 20:00 某些章节会跳出弹题框,作答后才可 以继续观看视频。

![](_page_18_Figure_5.jpeg)

问答

简介

 $02:40$ 

#### 在线视频观看(App端)

#### 查看和完成章节测试。

![](_page_19_Figure_3.jpeg)

![](_page_19_Picture_4.jpeg)

#### 见面课 (App端)

# 1.点击"见面课"可以查<br>看每次见面课的直播时间, 回答, 一个

成部分之一,需要在期末<br><sub>学分课</sub> 考试前完成观看学习。

![](_page_20_Figure_3.jpeg)

![](_page_20_Picture_4.jpeg)

期末考试 (App端) 1.点击"作业考试"拖至最后可 | おような あいいい いっと | インストン 查看期末考试。 2.在规定时间内完成视频观看、  $^{\frac{2}{\sqrt{2}}}$   $^{\frac{2}{\sqrt{2}}}$   $^{\frac{2}{\sqrt{2}}}$   $^{\frac{2}{\sqrt{2}}}$   $^{\frac{2}{\sqrt{2}}}$   $^{\frac{2}{\sqrt{2}}}$   $^{\frac{2}{\sqrt{2}}}$   $^{\frac{2}{\sqrt{2}}}$   $^{\frac{2}{\sqrt{2}}}$   $^{\frac{2}{\sqrt{2}}}$   $^{\frac{2}{\sqrt{2}}}$   $^{\frac{2}{\sqrt{2}}}$   $^{\frac{2}{\sqrt{2}}}$   $^{\frac{2}{\sqrt{2}}}$   $^{\frac{2}{\$ 章节测试和见面课部分的学习 网络学习2天、恭喜你解锁了持久战的2种打法! 后,在考试开放时间内完成期 末考试,期末考试一旦开始, 【 望 [5] ◎ 同 观看视频、章节测试将不再记 录进度计入成绩。

3.考试开放时间内,点开试卷必 须在规定时间之内完成作答。

![](_page_21_Picture_2.jpeg)

![](_page_21_Picture_3.jpeg)

#### 直播、发现、倾听(App端) 点击"直播"、"发现"、"倾听"可近距离聆听名师名家的声音,获得更 多的学习内容,拓展自己的视野。

![](_page_22_Picture_1.jpeg)

![](_page_22_Picture_2.jpeg)

![](_page_22_Picture_3.jpeg)

#### 学习分析(Web端)

#### 点击"学习分析"可查阅自己的具体的学习情况,包括排名,成绩规则,目前成绩

等信息。

![](_page_23_Picture_12.jpeg)

#### 成绩分析 (App端)

### 己的具体的学习情况,包括 成绩规则,目前成绩等信息。

![](_page_24_Figure_2.jpeg)

三 作业考试

Ø

发现

 $\sqrt{b}$ 

烦听

 $\Box$ 

直撞

€

学习

去学习

 $\mathbb{S}^{\bullet}$ 

我的

![](_page_24_Picture_3.jpeg)

**学分课,请务必重视** 

![](_page_25_Picture_0.jpeg)

## **04常见问题**

#### 各位同学有任何问题,可点击下列链接至【智慧树在线服务中心】 或联系在线客服寻求解决。

**http://www.zhihuishu.com/supportService/page/stu/index.html**

# 1 1 1 1 改变教育的力量